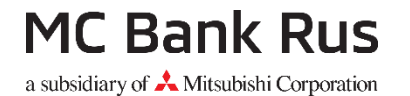

# ИНСТРУКЦИЯ ПО ОПЛАТЕ КРЕДИТА **ОНЛАЙН**

### **Оплата кредита онлайн с помощью банковской карты**

### **Онлайн канал погашения кредита позволяет\*:**

- **Осуществлять оплату в любой удобный момент и в любом месте, где есть доступ к сети Интернет и сайту Банка (Интернетбанк)**
- **Погашать кредит картами, выпущенными любыми Банками РФ и самыми распространёнными платежными системами Visa, МИР и Mastercard**
- **Осуществлять регулярный платеж по кредиту**

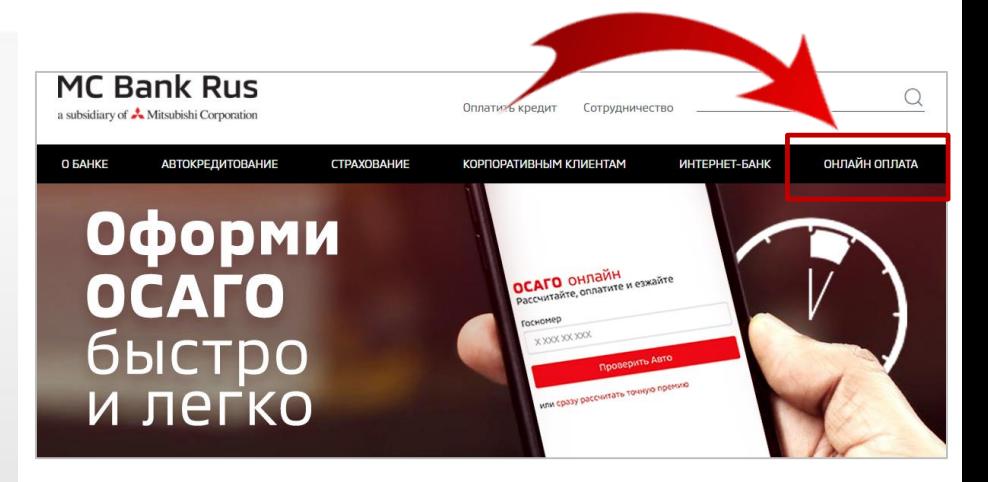

\*Для оплаты кредита онлайн достаточно кликнуть на ссылку в главном меню - «Онлайн оплата», расположенной на официальной странице Банка или в личном кабинете Интернет-банка/или в мобильном приложении

**ВАЖНО:** Перед заполнением формы онлайн оплаты рекомендуем уточнить сумму платежа по графику через Интернет-[банк/Мобильное приложение](https://online.mcbankrus.ru/v1/cgi/bsi.dll?T=RT_2Auth.BF), или позвонив на Горячую линию Банка: 8 800 77 00 570 (бесплатно по РФ)

### **Шаг 1: Заполнение информации о кредите**

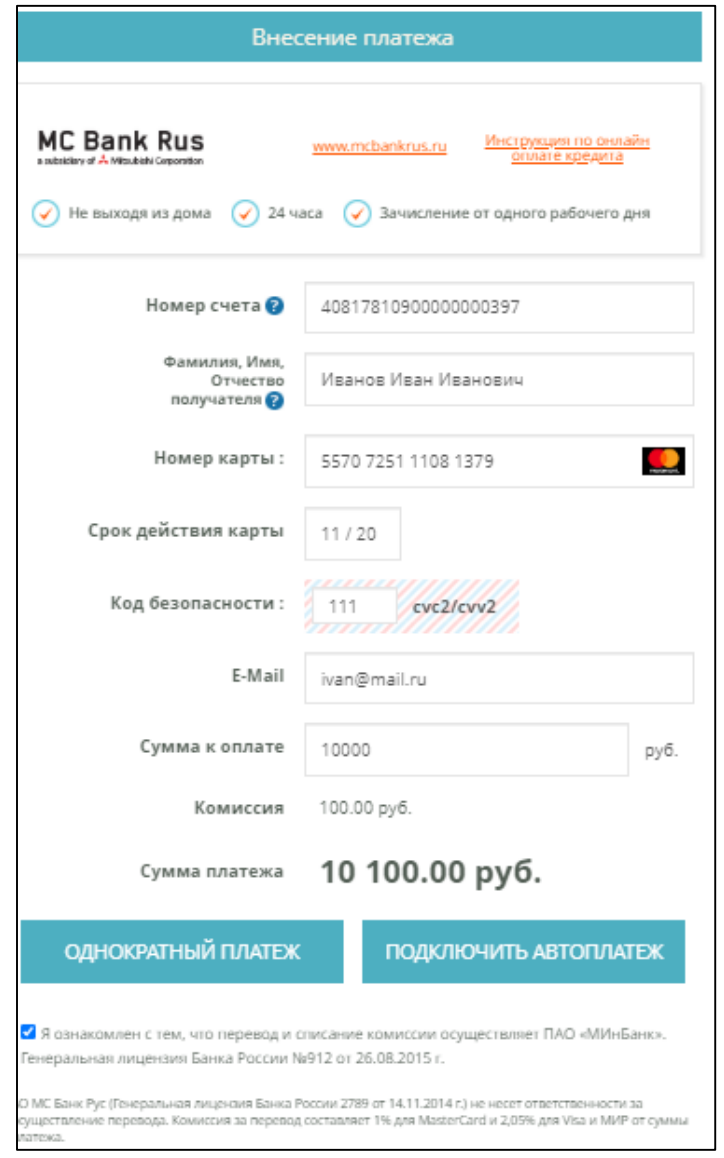

#### **Поля к заполнению**

#### **для осуществления платежа:**

- Номер счета заемщика в МС Банк Рус
- ФИО заемщика полностью
- Номер карты заемщика
- Срок действия карты
- Код безопасности
- E-Mail, на который придет подтверждение об оплате
- Сумма перевода
- Вид осуществляемого перевода:
- **Однократный платеж**  единоразовый перевод
- **Регулярный платеж**  регулярный перевод с карты по заданным параметрам

#### **Оплата по картам платежных систем Visa, МИР, Mastercard**

- **Отсутствие ограничений**
- **на минимальную сумму пополнения**
- **Максимальная сумма разовой операции**

#### **350 000 рублей**

**Все поля являются обязательными к заполнению!**

### **Шаг 1.1: Заполнение информации о кредите при выборе услуги Регулярный платеж**

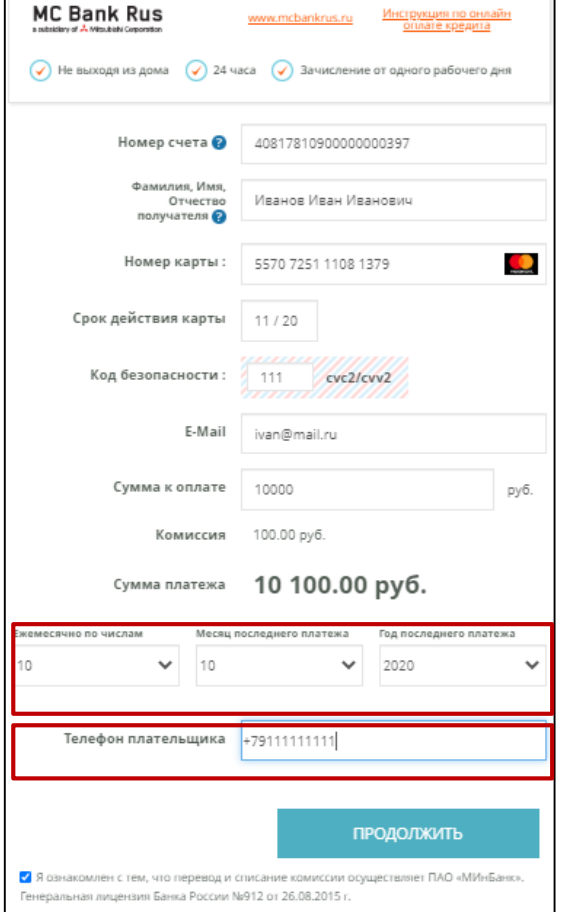

# **Поля к заполнению для осуществления Регулярного платежа:**

Дата списания денежных средств с карты.

**ВАЖНО!** Дата списания должна быть минимум за 1

рабочий день

до даты ежемесячного платежа

- Месяц, когда клиент планирует осуществить последний регулярный платеж
- Год, когда клиент планирует осуществить последний регулярный платеж
- Телефон для связи с плательщиком
- Для подтверждения операции нажать кнопку «Продолжить» и ввести пароль, который направляет Банк, выпустивший карту (если к карте подключена услуга 3DS).
- Комиссия за осуществление перевода зависит от платёжной системы и составляет 2,05% от суммы перевода для карт Visa и МИР (1,5% в мобильном приложении и интернет-банке); 1% для карт Mastercard (0,8% в мобильном приложении и интернет-банке)

Для изменения параметров или отмены регулярного платежа клиенту необходимо обратиться в службу поддержки Best2Pay (ООО «Бест2пей») тел. 8 800 250 78 80 (бесплатно по РФ) или написать на e-mail: Helpline@best2pay.net

#### **MC Bank Rus** a subsidiary of **A** Mitsubishi Corporation

#### Результат операции

E-Mail

Кредитная организация

**MC Bank Rus** a subsidiary of  $\mathcal{A}$  Mitsubishi Corporation

Адрес www.mcbankrus.ru Телефон 8 800 770 0570

referent@mcbankrus.ru

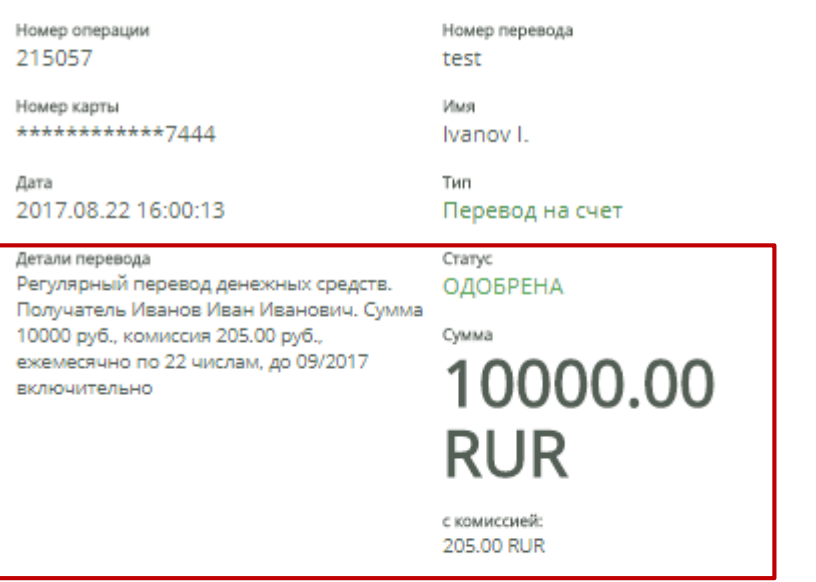

Операция выполнена успешно. За дополнительной информацией, пожалуйста, обращайтесь в АО МС Банк Рус.

Перевод денежных средств будет осуществлен на Ваш счет в течение 3 рабочих дней.

При успешной авторизации, система оповестит о том, что платеж одобрен

# Зачисление средств произойдет не позднее следующего рабочего дня

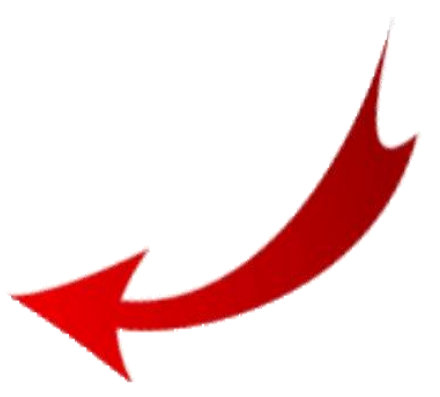

Печатать

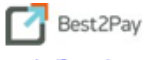

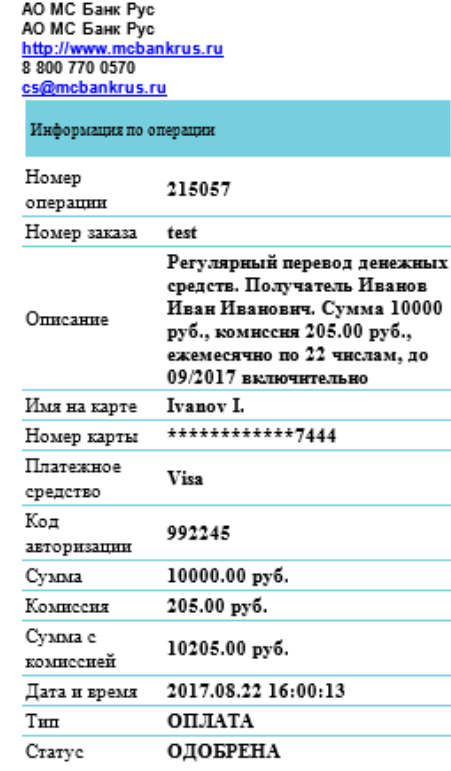

**Подтверждением успешности проделанной операции, будет email высланный на адрес, указанный на странице ввода данных**

**После зачисления денежных средств на счет в МС Банк Рус, будет направлено смс-уведомление**

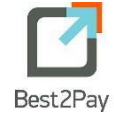

**По вопросам осуществления платежей при оплате кредита онлайн, обращайтесь в компанию Best2Pay: [helpline@best2pay.ru](mailto:helpline@best2pay.ru) или по телефону: 8 800 250 78 80**

 $\overline{\phantom{a}}$ 

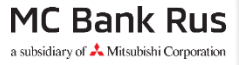

**При вопросам зачисления платежей на счет обращайтесь в МС Банк Рус по телефону: 8 800 770 05 70**

## **MC Bank Rus**

a subsidiary of  $\triangle$  Mitsubishi Corporation

**В случае использования браузера Internet Explorer, возможно возникновение ошибки:**

**«Error: Disable cookies, to continue to enable cookies, or use a different browser»**

**Для устранения ошибки необходимо обратиться к настройкам, выбрать пункт «Свойства браузера», вкладка «Конфиденциальность»**

**Далее необходимо переместить бегунок на средний уровень безопасности или выбрав вкладку «сайты», прописать адрет https://pay.best2pay.net в поле «Адрес ве сайта» и нажать клавишу «Разрешить»**

**После применения новых настроек оплата станет возможной**

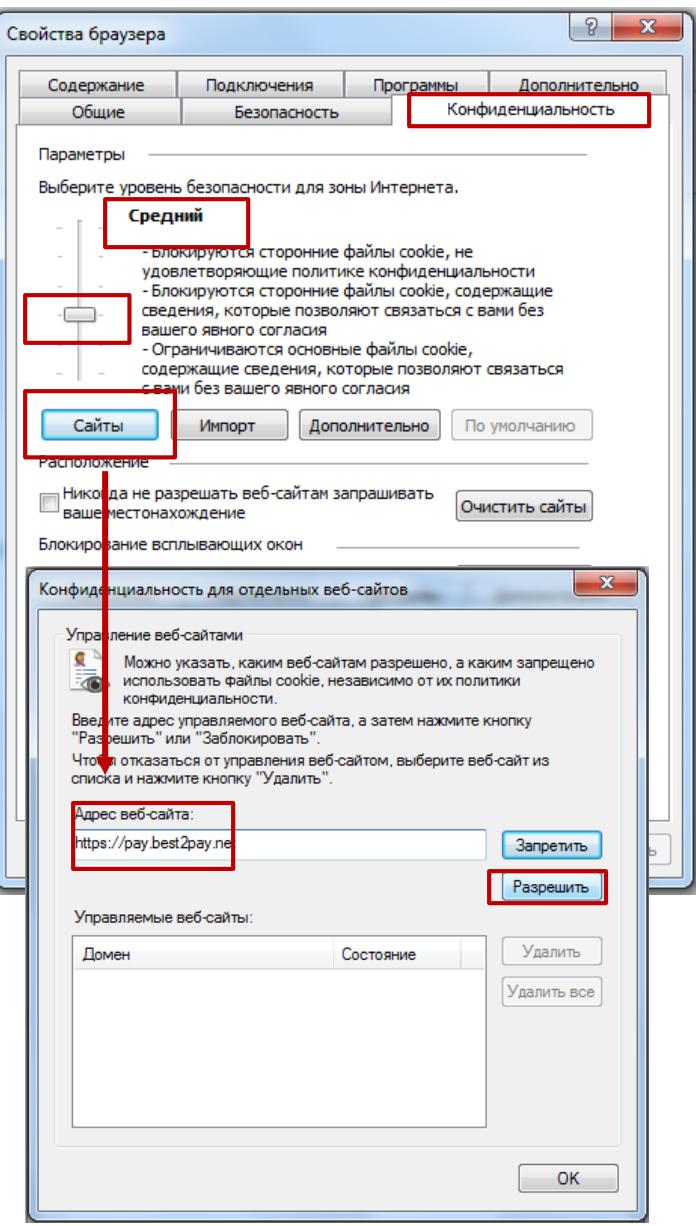